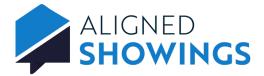

## Work-As Feature

Certain access levels within RMLSweb will have the ability to use the feature 'Work As' with other agents in their respective office and/or firm. This feature allows you to assist others in your office with managing appointment requests and setting showing preferences for listings.

To Work As an agent in your office and/or firm:

- 1. Select Contacts from the navigation menu.
- 2. Select the My Company tab to view all agents in your company.
- 3. Locate the agent you want to login as and select the Eye icon.

|                              | <u> </u>                                  | වි1 <u></u> ℜ My Tea | 1m 4 | My Sellers 1      |                |      |  |  |  |  |
|------------------------------|-------------------------------------------|----------------------|------|-------------------|----------------|------|--|--|--|--|
| 苗 Calendar                   | Filter by Name, Phone, Address, Brokerage |                      |      |                   |                |      |  |  |  |  |
| ⑦ Routes                     | 61 People in My Company                   |                      |      |                   |                |      |  |  |  |  |
| My Listings     Alerts     2 | JA Julie Andrews                          | Ģ                    | 0    | Julie@test.com    | (555) 555-5555 | RMLS |  |  |  |  |
| Reports                      | BA Buffy Ann                              | ÷                    | 0    | Buffy@test.com    | (555) 555-5555 | RMLS |  |  |  |  |
| 🗹 Messages 🛛 🔞               | JB James Bond                             | ÷                    | 0    | James@test.com    | (555) 555-5555 | RMLS |  |  |  |  |
| <b>X</b> ∓ Contacts          | CB Cate Blanchett                         | ţ                    | 0    | Cate@test.com     | (555) 555-5555 | RMLS |  |  |  |  |
| O Add a Showing              | CB Chandler Bing                          | ţ                    | 0    | Chandler@test.com | (555) 555-5555 | RMLS |  |  |  |  |
|                              | AB Albert Brooks                          | Ģ                    | 0    | Albert@test.com   | (555) 555-5555 | RMLS |  |  |  |  |
|                              | EB Elaine Benes                           |                      | 0    | Elaine@test.com   | (555) 555-5555 | RMLS |  |  |  |  |
| ③ Support                    | JC John Cleese                            |                      | 0    | John@test.com     | (555) 555-5555 | RMLS |  |  |  |  |
| Settings                     | BC Bradley Cooper                         |                      | 0    | Bradley@test.com  | (555) 555-5555 | RMLS |  |  |  |  |

4. Select Yes, Work As to confirm impersonating the agent.

|                                                 | n All Agents 17,847 My Company 61         | <u>በ</u> My Te | am 4    | My Sellers 1                      |                |      |  |  |  |  |  |
|-------------------------------------------------|-------------------------------------------|----------------|---------|-----------------------------------|----------------|------|--|--|--|--|--|
| 🛱 Calendar                                      | Filter by Name, Phone, Address, Brokerage |                |         |                                   |                |      |  |  |  |  |  |
| <ul> <li>Routes</li> <li>My Listings</li> </ul> | 61 People in My Company                   |                |         |                                   |                |      |  |  |  |  |  |
| Q Alerts (2)                                    | JA Julie Andrews                          | ÷              | 0       | Julie@test.com                    | (555) 555-5555 | RMLS |  |  |  |  |  |
| Reports                                         | BA Buffy Ann                              | ÷              | 0       | Buffy@test.com                    | (555) 555-5555 | RMLS |  |  |  |  |  |
| Messages 🔞                                      | JB James Bond                             |                | Worl    | k As James Bond<br>Are you sure ? | (555) 555-5555 | RMLS |  |  |  |  |  |
| <b>Q</b> ∈ Contacts                             | CB Cate Blanchett                         | Yes,           | Work As |                                   | (555) 555-5555 | RMLS |  |  |  |  |  |
| Add a Showing                                   | CB Chandler Bing                          | ψ              | 0       | Chandier@test.com                 | (555) 555-5555 | RMLS |  |  |  |  |  |
|                                                 | AB Albert Brooks                          | Ģ              | 0       | Albert@test.com                   | (555) 555-5555 | RMLS |  |  |  |  |  |
|                                                 | EB Elaine Benes                           | ÷              | 0       | Elaine@test.com                   | (555) 555-5555 | RMLS |  |  |  |  |  |
| <ol> <li>Support</li> </ol>                     | JC John Cleese                            | ÷              | ۲       | John@test.com                     | (555) 555-5555 | RMLS |  |  |  |  |  |
| Settings                                        | BC Bradley Cooper                         | ÷              | 0       | Bradley@test.com                  | (555) 555-5555 | RMLS |  |  |  |  |  |

5. The Dashboard for the agent is displayed.

Note: The upper left corner displays who you are logged in as.

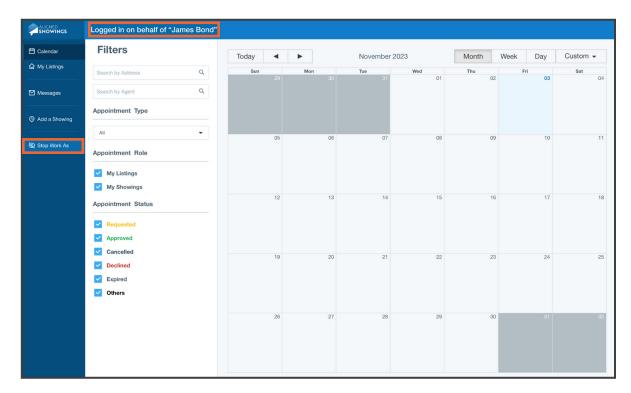

6. The navigation menu on the left is limited to the tasks you can perform logged in as an agent:

- **Calendar** View the agent's showing requests, approve or decline the showing requests, and add team instructions
- My Listings View the agent's listings and set the listing's showing preferences
- **Messages** View messages, approve or decline showing requests, send messages, add team members, and add Team Instructions and Team Notes.
- Stop Work As log out of the agent's view
- 7. Select **Stop Work As** to stop working as the agent and return to your view.

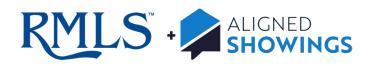